## **Adult Dependent Privacy –** *Respecting Everyone's Rights*

Once you're logged onto www.RCTPA.com, click the "My Claims" link on the left side of your screen. This will display your claims – as well as those for your dependents.

Dependents on your health benefits plan who are18 years or older are considered adults. They will have to give you "Access Rights" to view their claims. A dependent can be a spouse, domestic partner, or child.

Start the process, log in and click the "Dependent Authorization" tab at the upper right corner of the homepage.

**Grant/Deny Access:** If you would like to authorize your adult family members (over age 18) access to your online claims information, you may do so by clicking on the Grant button above next to their name. You are also able to Deny access to your online claims information. *Note:* You are only able to grant/deny access to family members that have an online user account. To create a user account, go to www.RCTPA.com and click on the "sign up now" link.

**Request Access:** If you would like to request access to one of your family members online claims information, you may click on Request Access, next to their name above, and send an email to your family member requesting they authorize your access. They will need to sign up for an online user account to grant your access to their information.

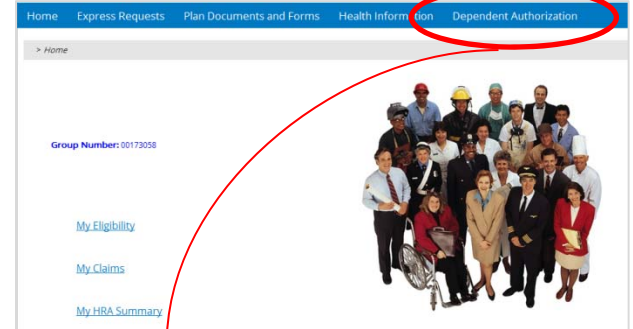

## *Authorizations*

Due to HIPAA privacy rules , you or your family members are not able to view online claims information for your spouse or dependent over age 18 without their consent.

## **Access to your account**

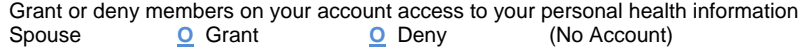

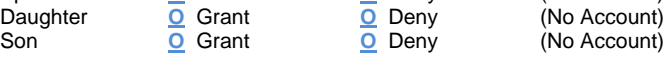

## **Request Access**

Your family member will receive an email asking them to login to the site and grant you access.

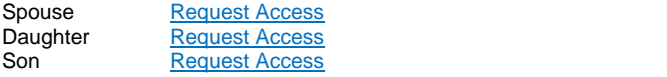